# bitebird

# **User guide**

# For HUAWEI Mobile WiFi E5577cs-321

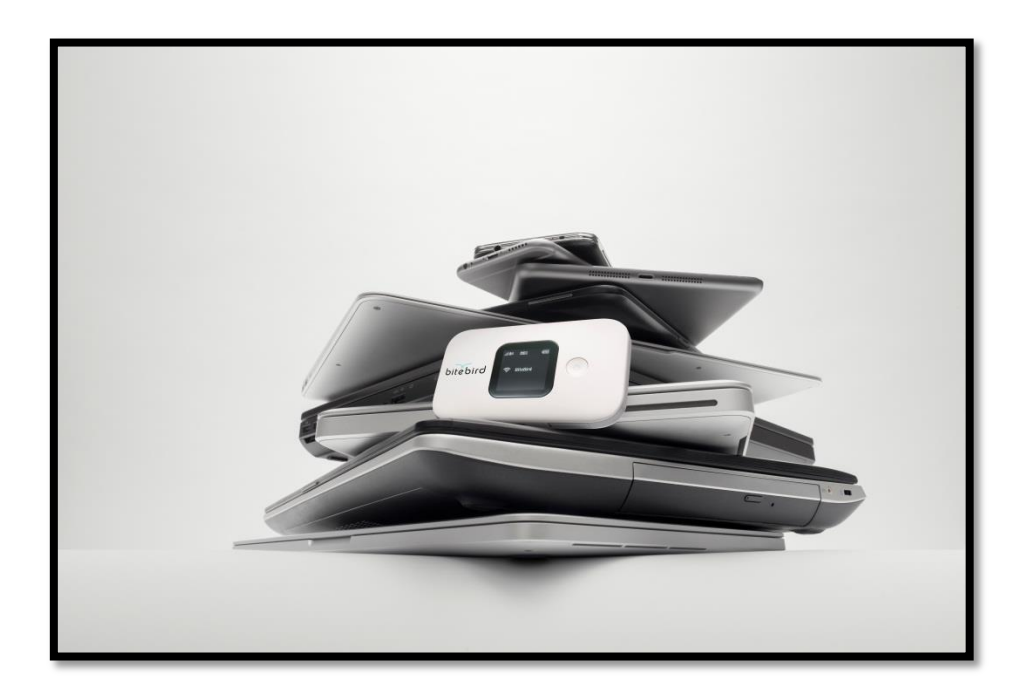

#### **Chapter 1: Bitebird at a glance**

The Device: Huawei Mobile WiFi E5577cs-321

How does Bitebird work?

Eligible countries

### **Chapter 2: Get Started**

First connection

Later connection

### **Chapter 3: Personalize your Bitebird settings**

Change your Bitebird Setting page password

Change your Wi-Fi name and password

Reset your Bitebird

### **Chapter 4: Mybitebird & data management**

Create your Mybitebird account

Top Up your credit

### **Contacts**

# bitebird

# **Bitebird at a glance**

Bitebird is a small, handy 4G wifi device that fits in your inside pocket. This means you always have an internet connection at hand. With Bitebird, you can use the internet securely and at local rates in a growing number of countries across the globe. You avoid roaming charges and pay the same price for data as the locals do – wherever you are!

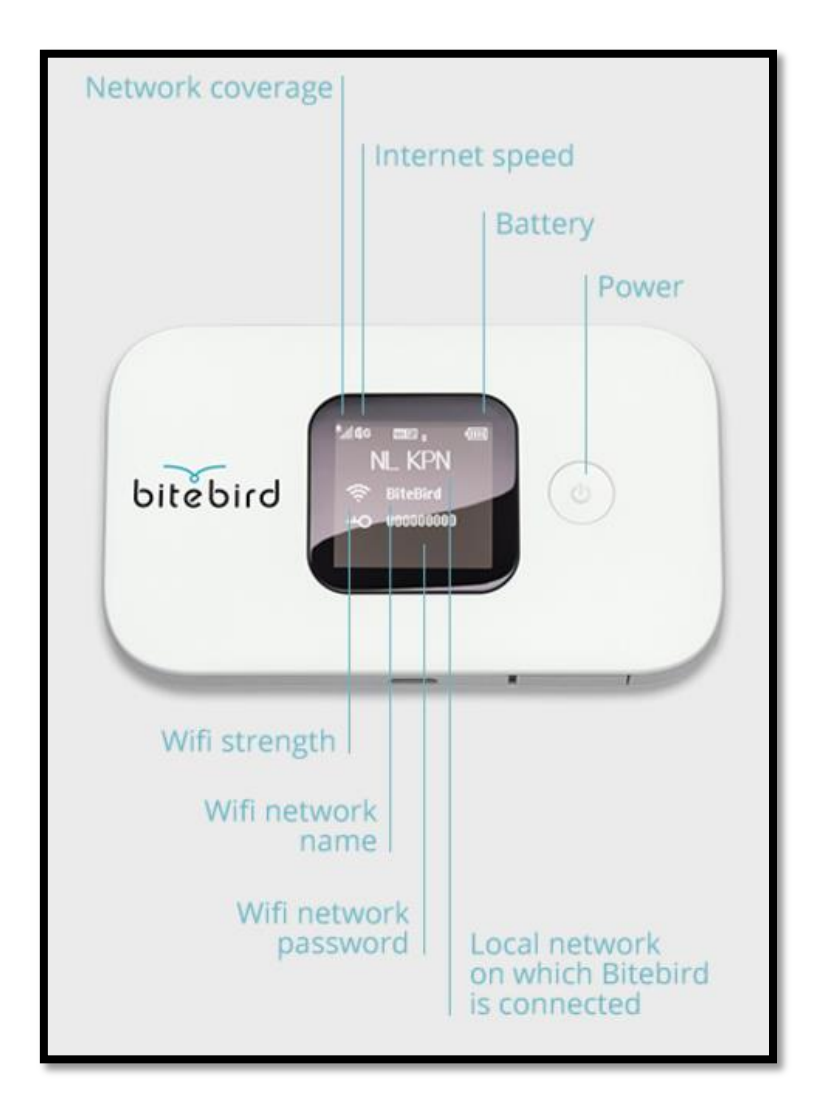

### **The Device:** Huawei Mobile WiFi E5577cs-321

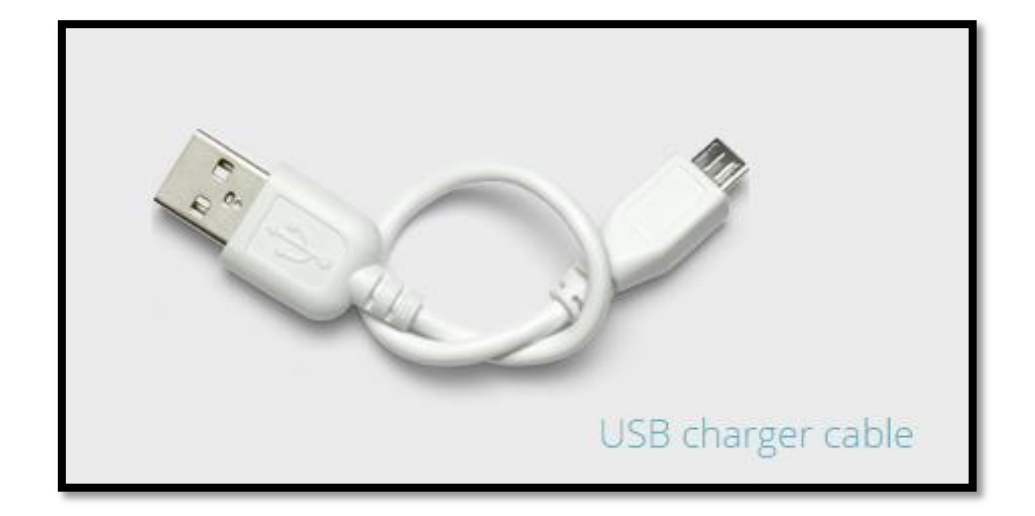

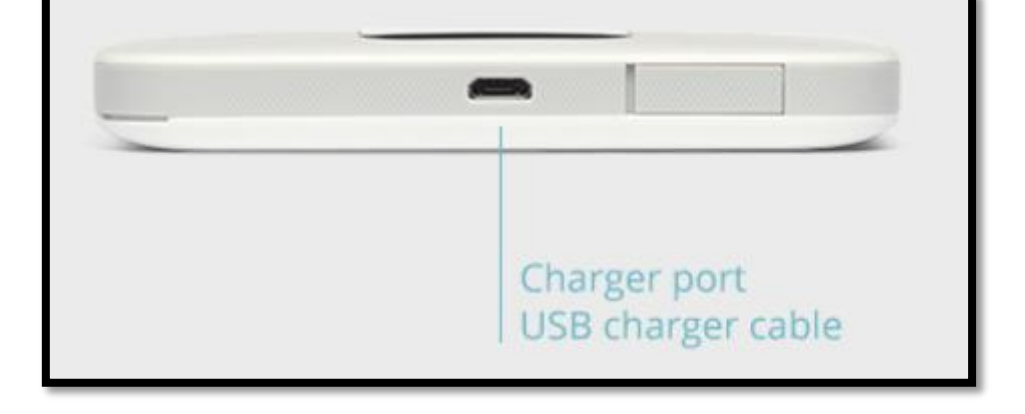

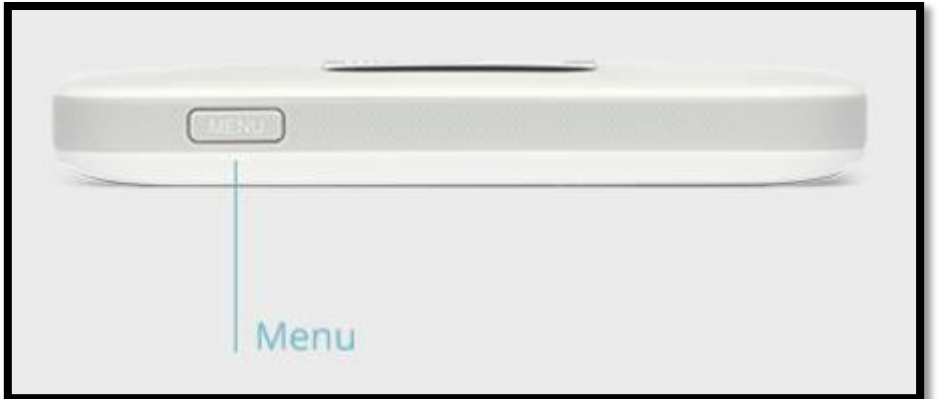

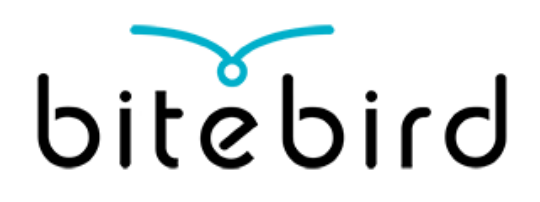

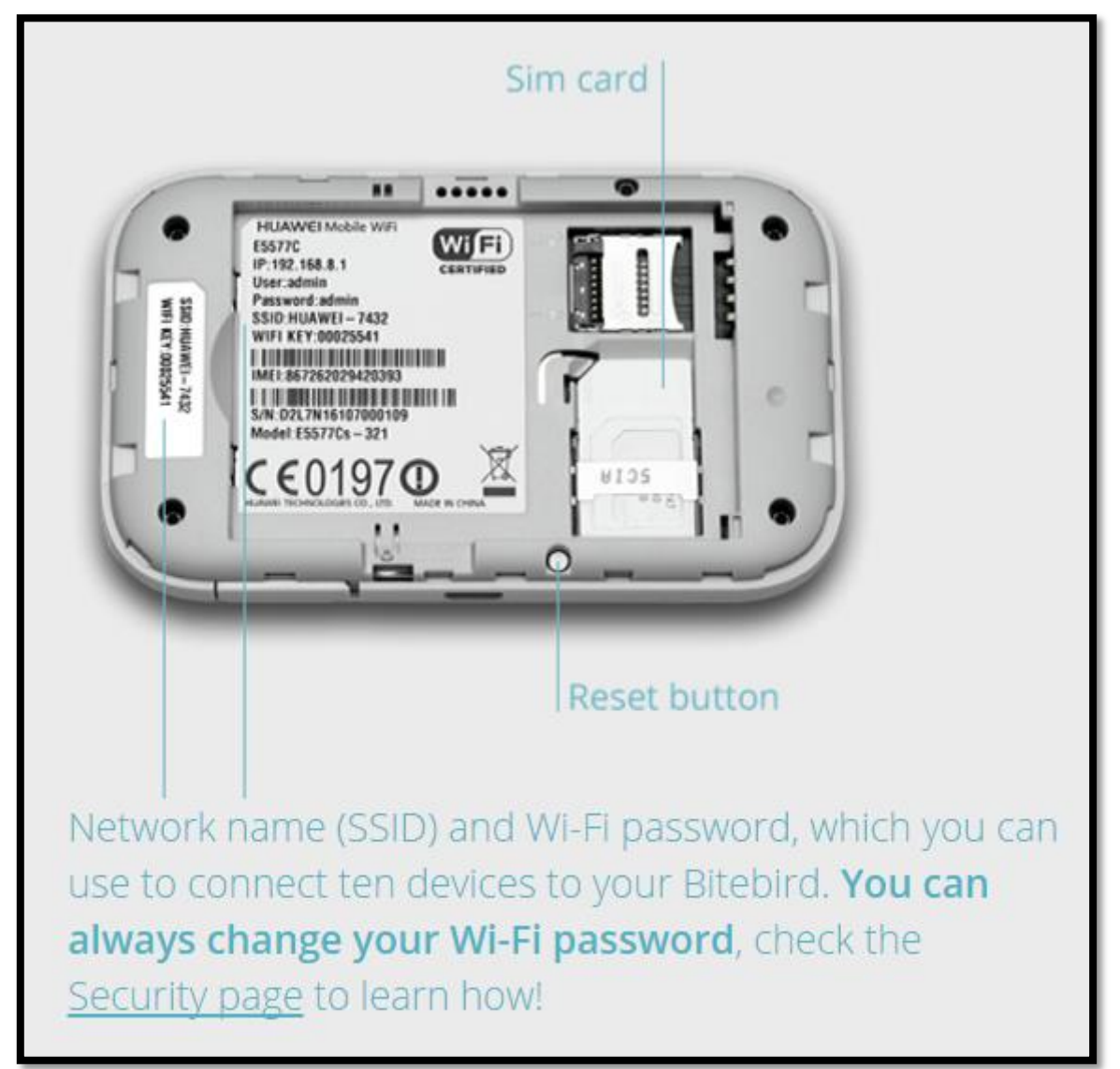

# **How does Bitebird work?**

### **Network connection**

Bitebird connects to a global GSM network via a smart, integrated SIM card. In the countries in which we operate, your Bitebird is recognized automatically and you have internet access. Bitebird converts the GSM signal into a Wi-Fi signal so you can connect multiple devices to the internet.

### **Wireless network**

The wireless network between your Bitebird and your devices goes through the standard Wi-Fi. Nowadays, all mobile devices are provided with a Wi-Fi antenna. This makes Bitebird perfectly suitable to provide internet access, and it has the 4G technology. Another advantage is that the Wi-Fi on your Bitebird is private and protected with a personal password.

### **Eligible countries**

Bitebird is gaining ground in a growing number of countries across the world. So far, on June  $1^{st}$  2016, we have entered into agreements with quality (triple A) providers in more than 45 countries. In these countries, you pay an affordable, local rate thanks to your Bitebird! Check out on our Webpage to learn in which country Bitebird is eligible!

Note that any bundle is usable in any eligible country, and if a new country is added, you will be able to use your Bitebird there also, automatically!

# bitebird

# **Get Started 2**

# **First connection**

- Click the On/Off button of your Bitebird during 5 seconds
- On your device (computer, phone, tablet) look for the Bitebird network among the one in the list
- Enter your unique Wi-Fi password which is shown on the screen or on the inside of your Bitebird lid.
- **You are now connected!**

 $\rightarrow$  You can connect up to 10 devices at the same time!

## **Later connection**

Simply turn your Bitebird on, click on the network name and you are connected!

# **Personalize your Bitebird settings 3**

Using the internet via your own Bitebird is more secure than using public Wi-Fi. With a Bitebird, you have a personal and secure internet connection at your disposal. This connection is private and no one can use your Wi-Fi signal unless you give them permission to do so.

Your personal Bitebird comes with standard settings. Make it entirely secure by personalizing your accesses.

# **Change your Bitebird Setting page password**

Connect your laptop, tablet or smartphone to the internet using your Bitebird network. Go to the web address [http://192.168.8.1.](http://192.168.8.1/)

Log in with the standard codes:

Username: admin

Password: admin

Go to "System", and "Modify Password"

Enter your current password (admin), and choose a new one!

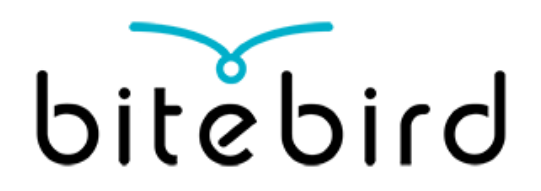

# **Change your Wi-Fi name and password**

Your original Wi-Fi password is written inside your Bitebird lid.

You can personalize your Wi-Fi password to make your connection more secure.

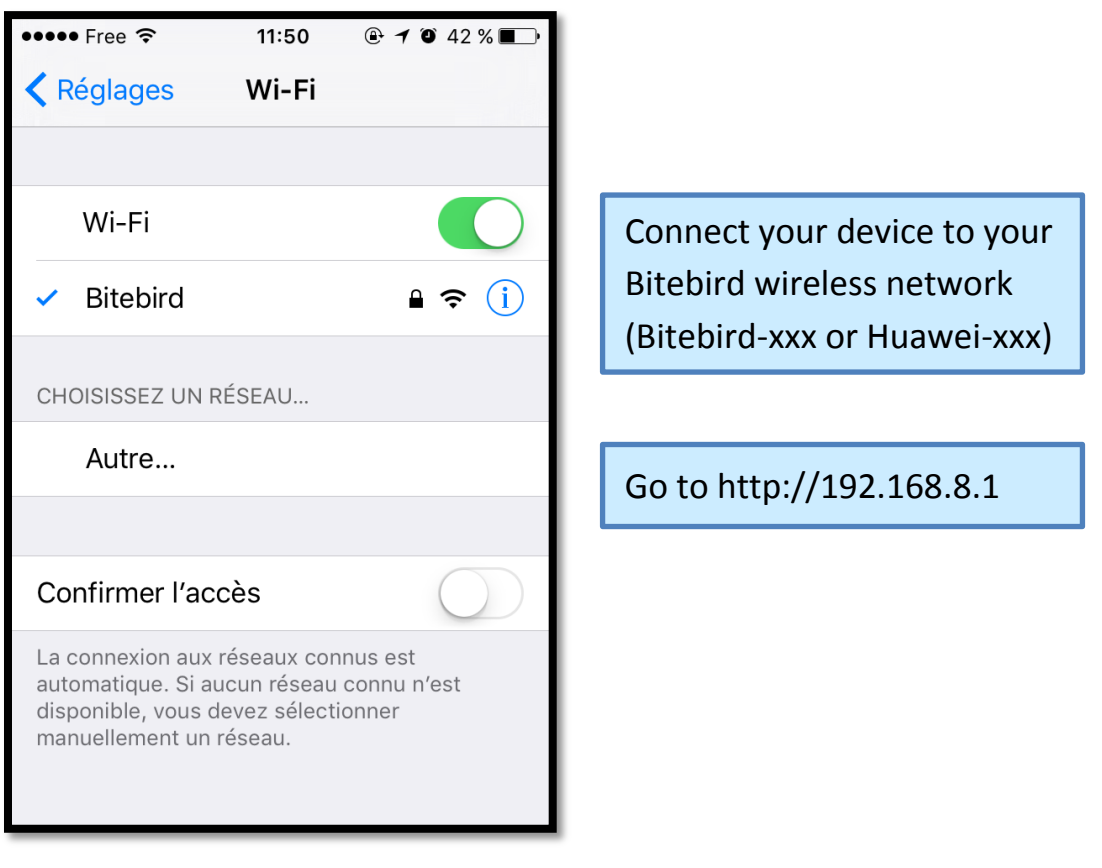

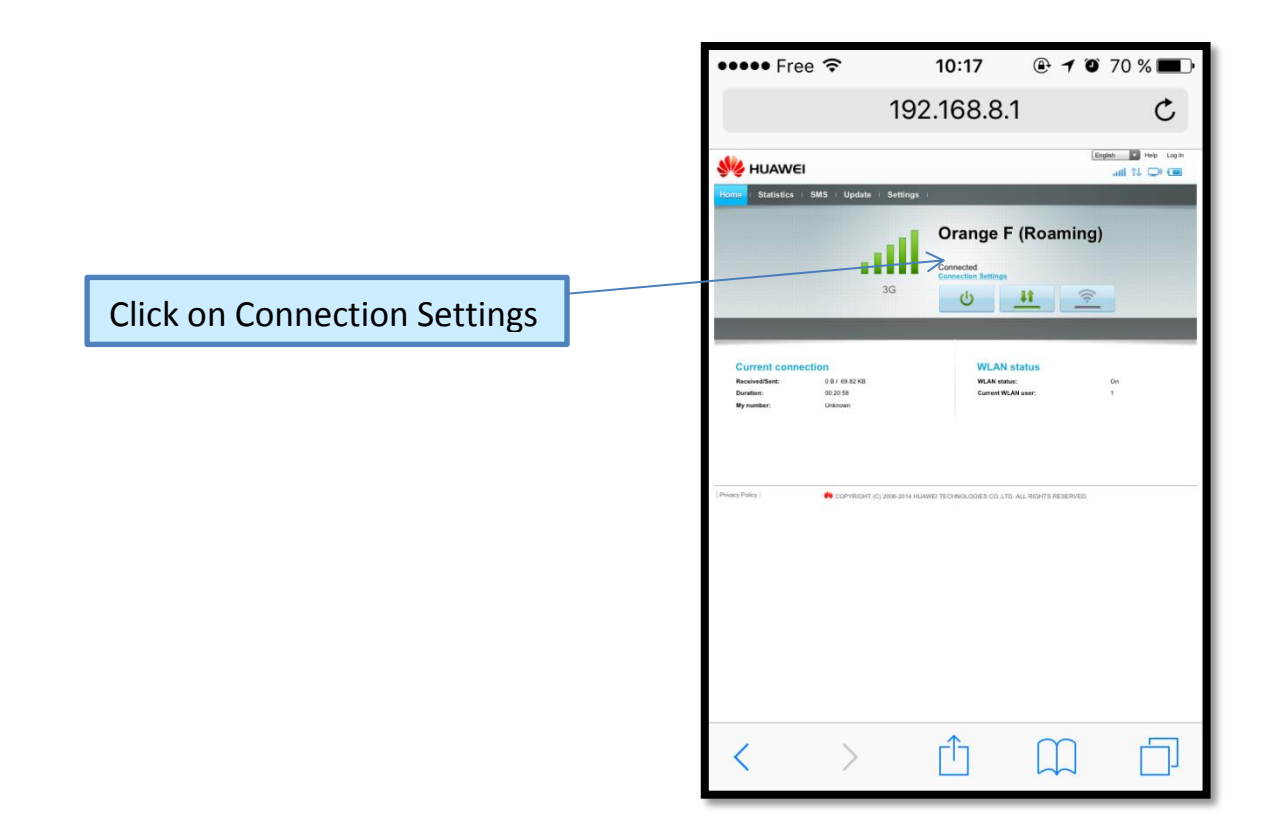

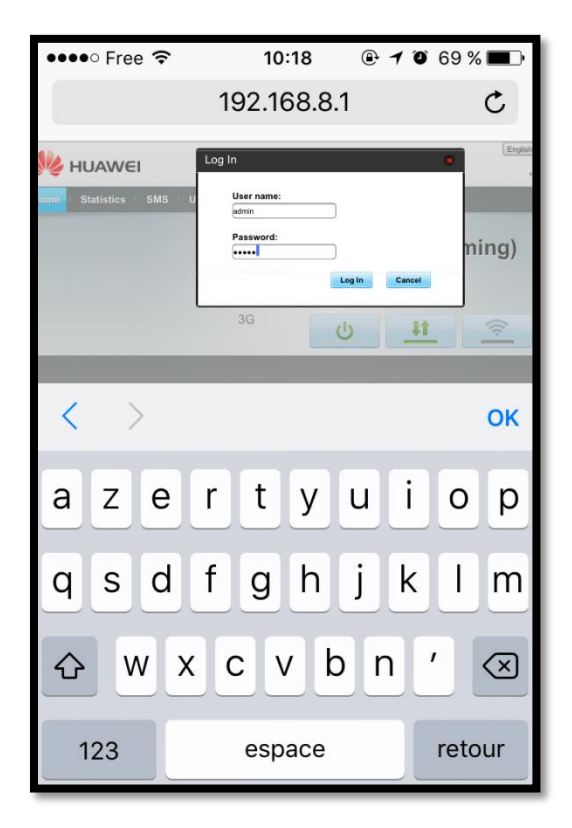

Enter your username & Password.

If you haven't changed them: Username: *admin* Password: *admin*

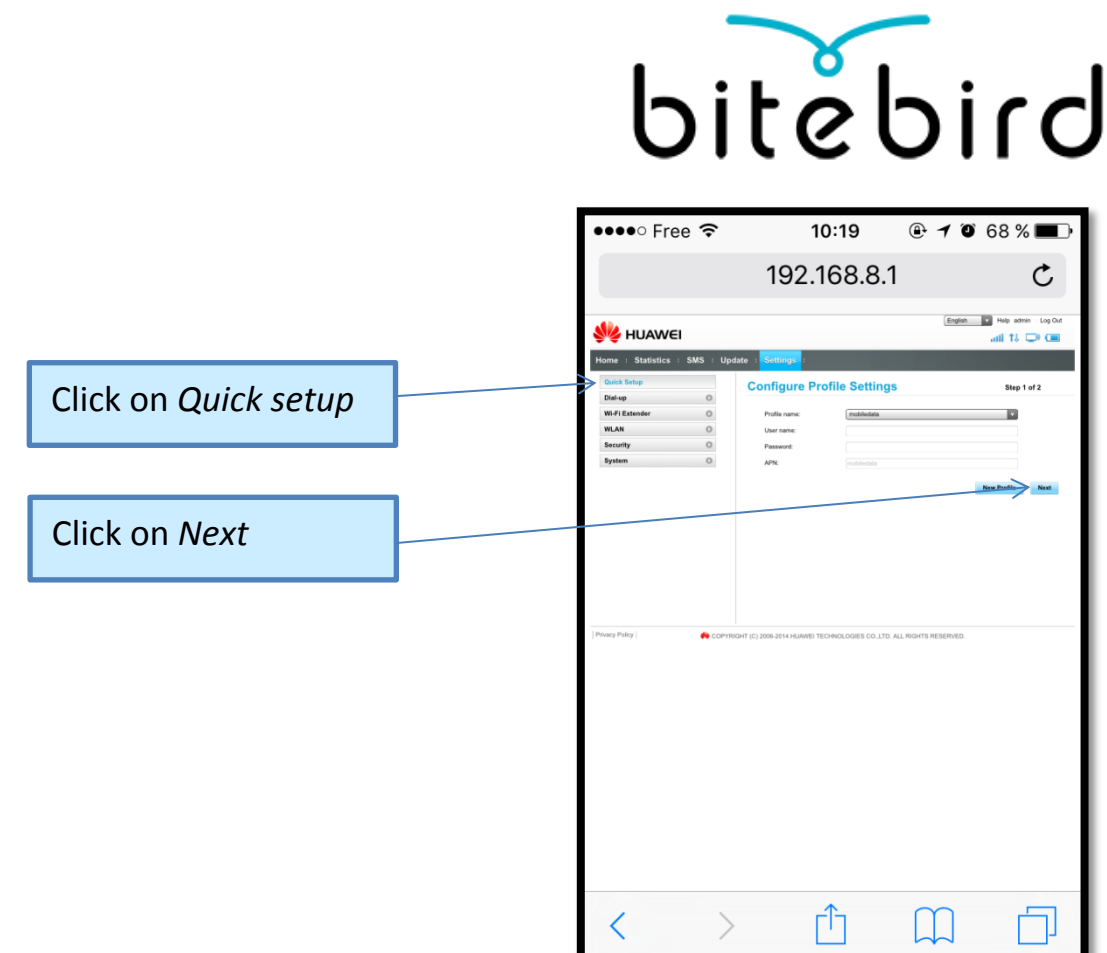

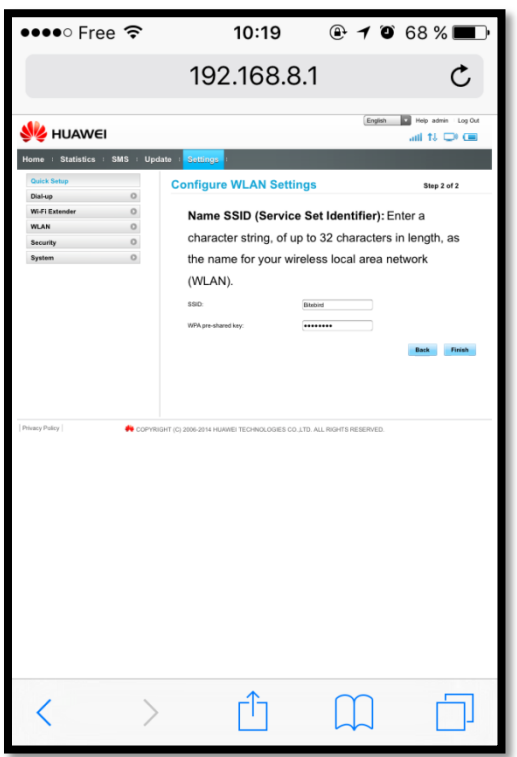

You can change your Wi-Fi network Name & Password!

Note that your new password should contain a minimum of 8 characters, and if you change it, you will need to reconnect to your Bitebird with your new password.

# **Reset your Bitebird**

In case you have lost your Wi-Fi password, you can reset your Bitebird, this will reset the original settings of your device.

- Turn on your Bitebird
- Open your Bitebird lid and with a pen, press the reset button during a few seconds (until the lights have finished blinking).

You need to modify two parameters on your Bitebird settings in order to make it work:

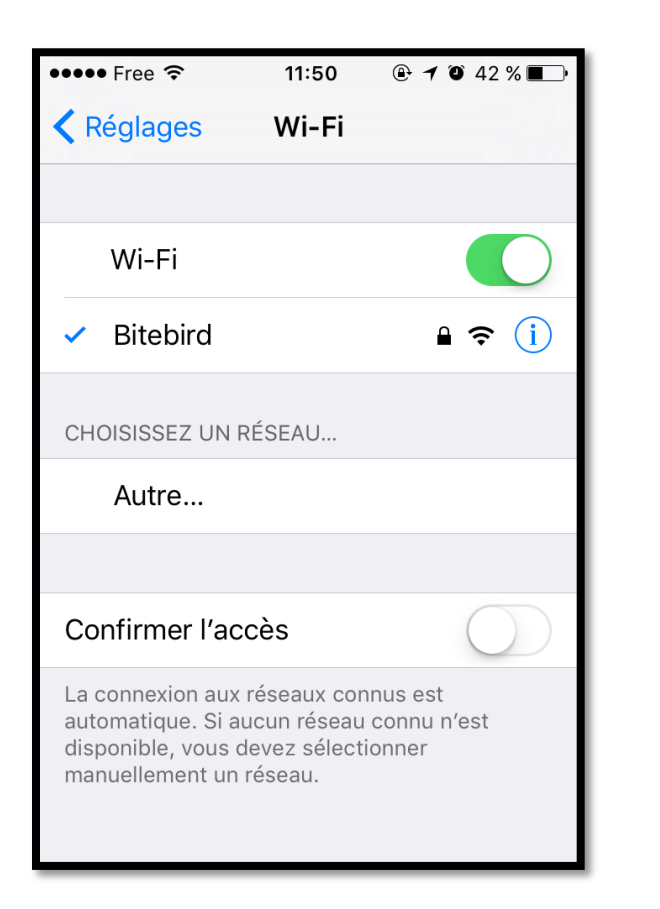

Connect your device to your Bitebird wireless network (Bitebird-xxx or Huawei-xxx)

Go to [http://192.168.8.1](http://192.168.8.1/)

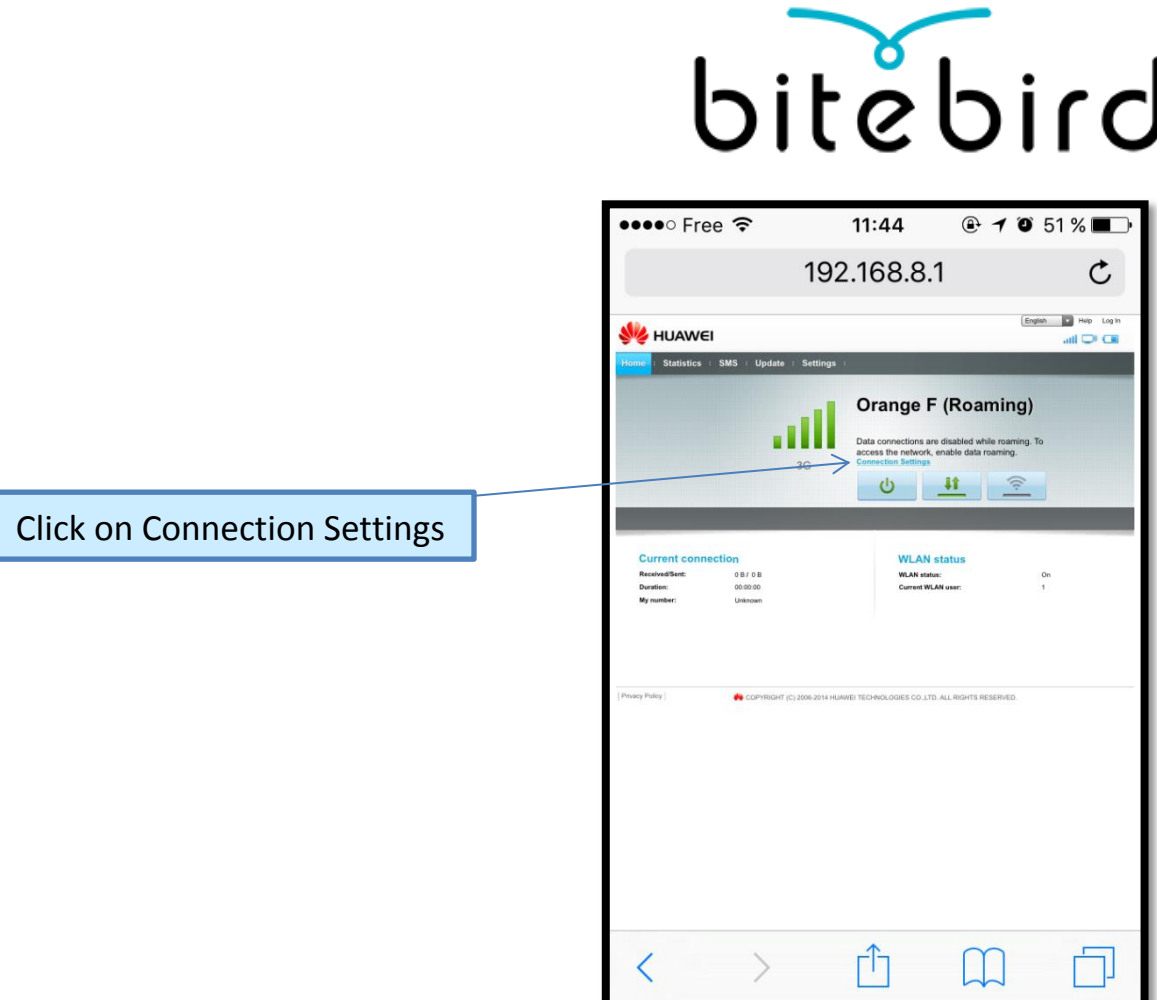

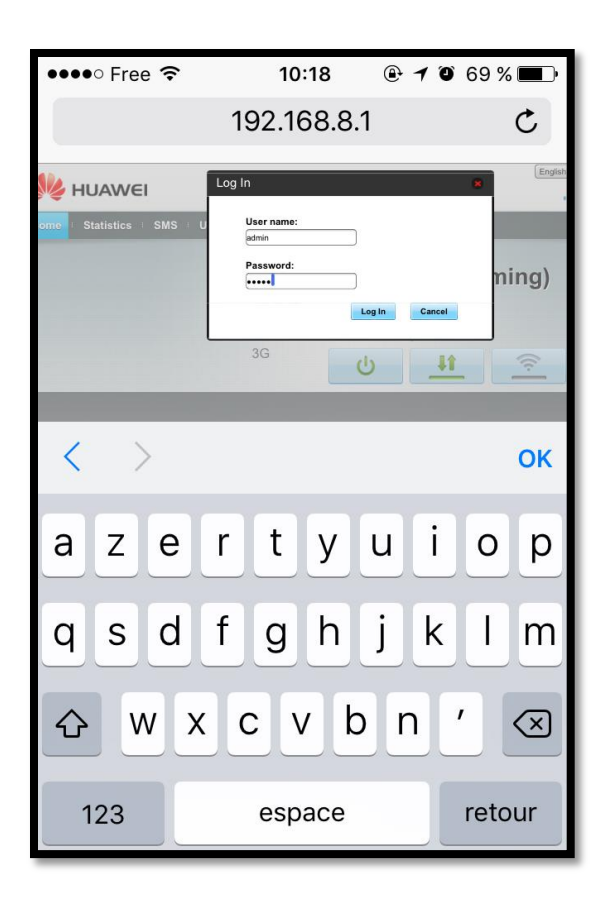

Enter your username & Password.

If you haven't changed them: Username: *admin* Password: *admin*

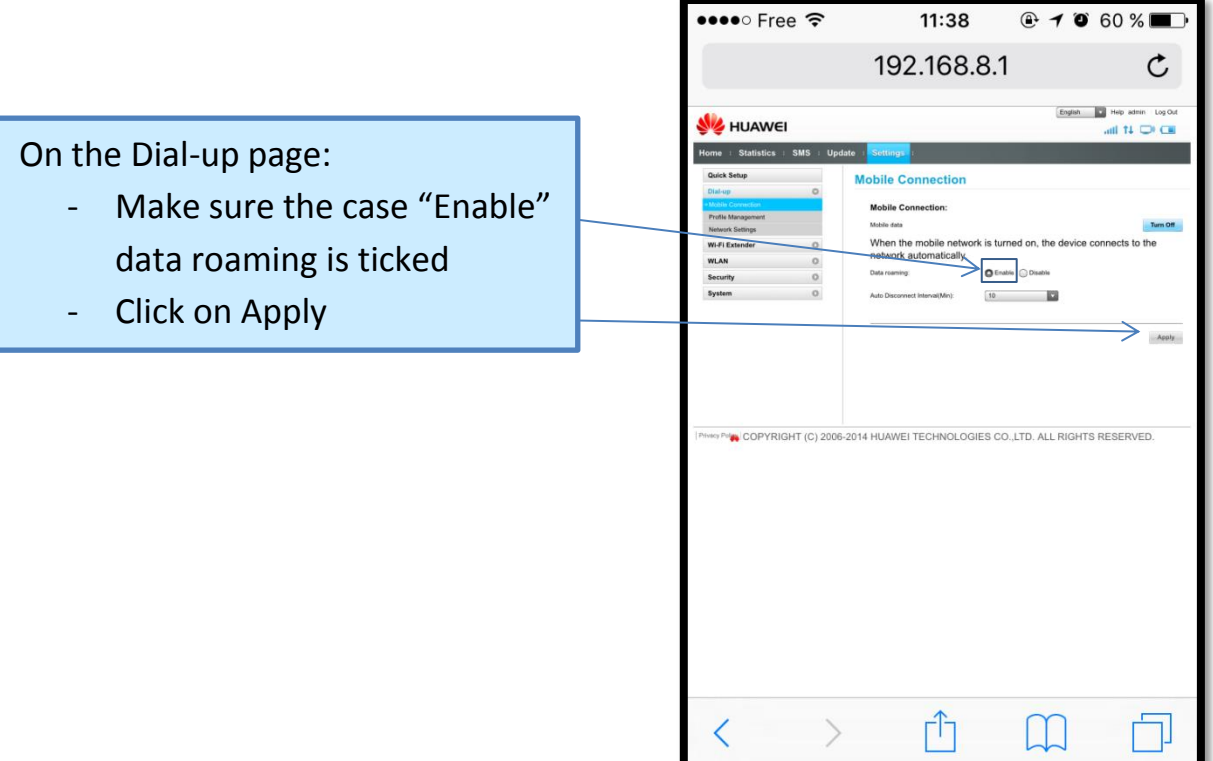

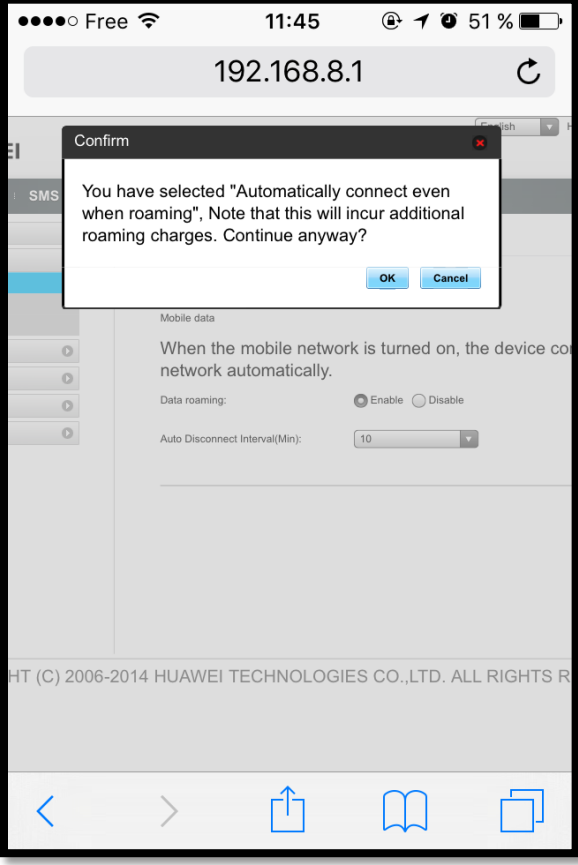

### Click on Ok

*Note that with Bitebird, there won't be any additional roaming cost in the eligible countries!*

*You pay the same amount as locals!*

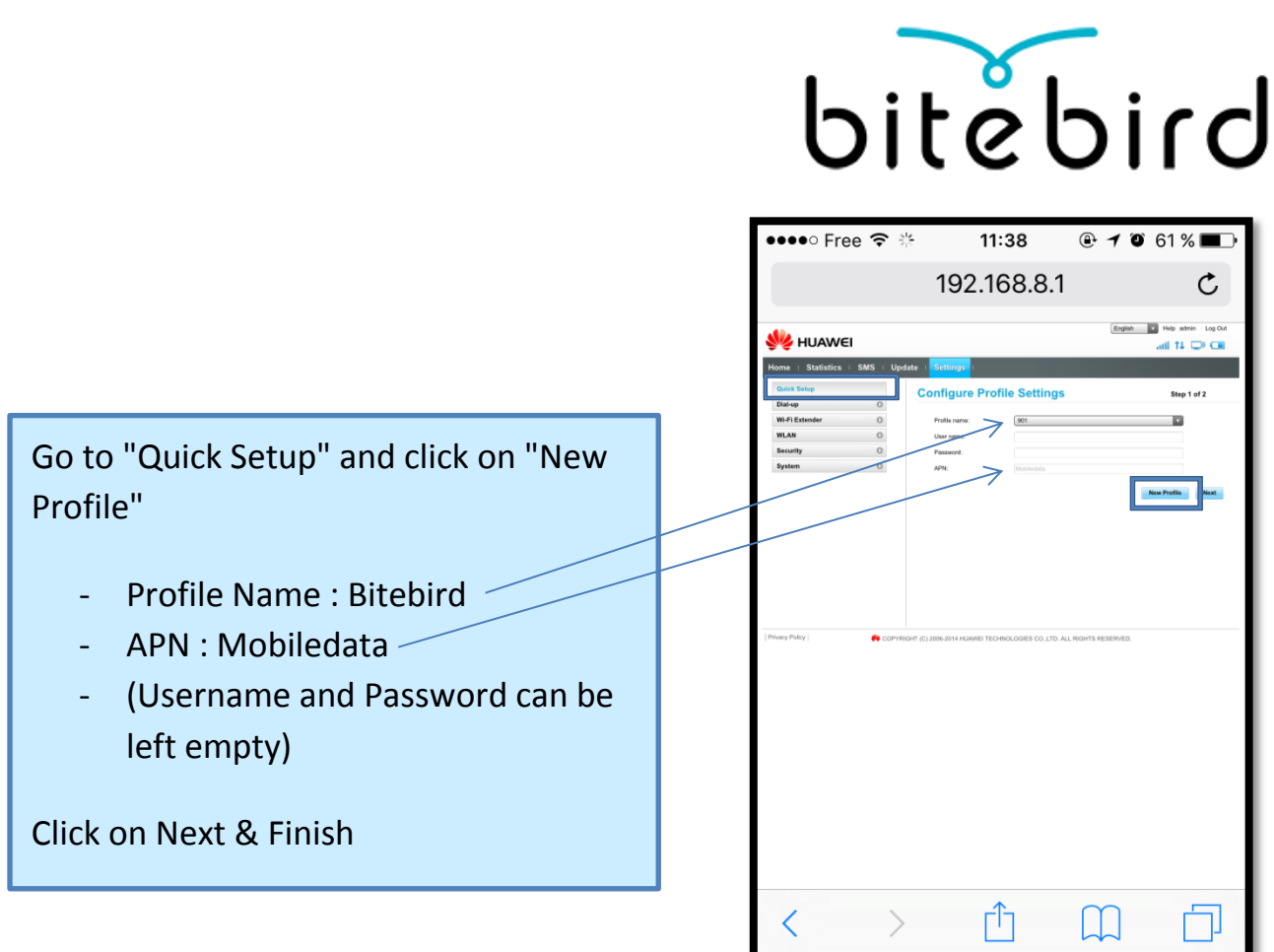

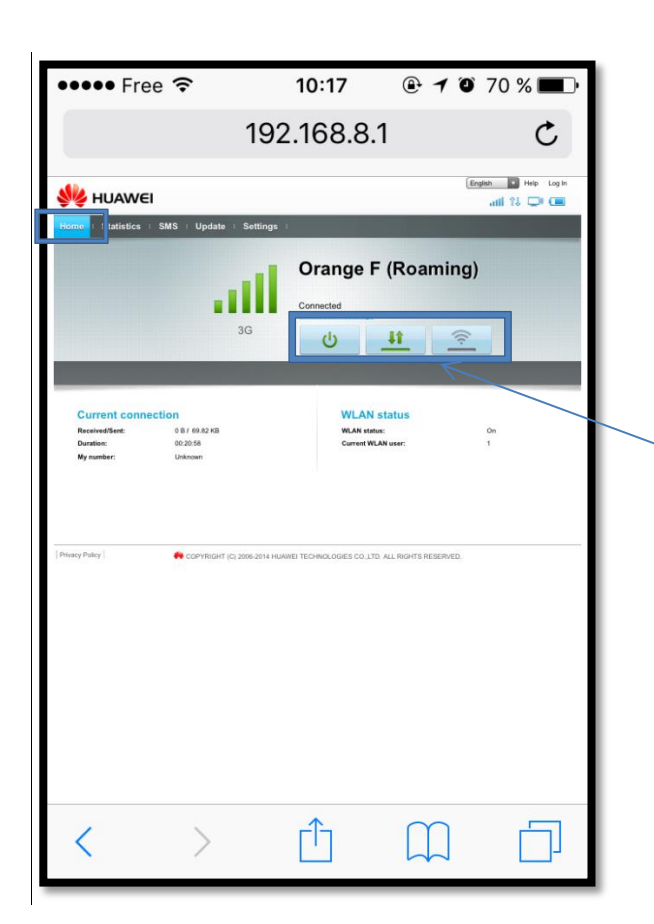

Return to Home, make sure the three buttons appear in green. If not, click on the grey ones.

You should see the message "Disconnected" just above change for "Connected". If it is not the case, double click on the two arrows, to turn the button grey and green again.

Power Off and Power On your Bitebird

You are now connected, and your password is the original one which you can find in your lid.

# **MyBitebird & Data Management 4**

MyBitebird is a secure environment where you can keep an eye on the status of your data bundle and recharge it when necessary. To access to your personal account, go to: [https://bitebird.mobi](https://bitebird.mobi/)

## **Create your Mybitebird account**

- Connect your device to your Bitebird network and go to [https://bitebird.mobi](https://bitebird.mobi/)
- Create your account with a username and password of your choice
- **You are now connected to your Mybitebird account!**

# **Top Up your credit**

You can top up your Mybitebird account from anywhere in the world, being connected to any internet connection:

- Simply go to [https://bitebird.mobi](https://bitebird.mobi/)
- Connect yourself with your personal username and password
- Top up the amount of your choice!

Note that any top up amount is usable in any eligible country, and if a new country is added, you will be able to use your Bitebird there also, automatically!

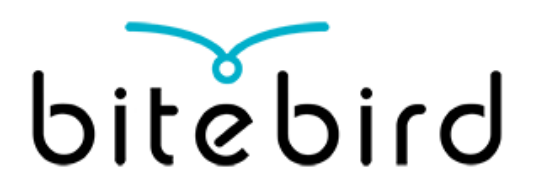

# **Contact**

We'll be happy to answer any questions you might have. You can contact us at [customerservice@bitebird.com](mailto:customerservice@bitebird.com) and on +33 1 74 95 95 12.

At the moment, our customer service is open from Monday to Friday from 9 am to 1 pm and from 2 pm to 6 pm. On Saturdays, you can reach us between 2 pm and 6 pm. All times are in CEST (Central European Standard Time).

> For more information about Bitebird, please visit our website: [www.bitebird.com](http://www.bitebird.com/)

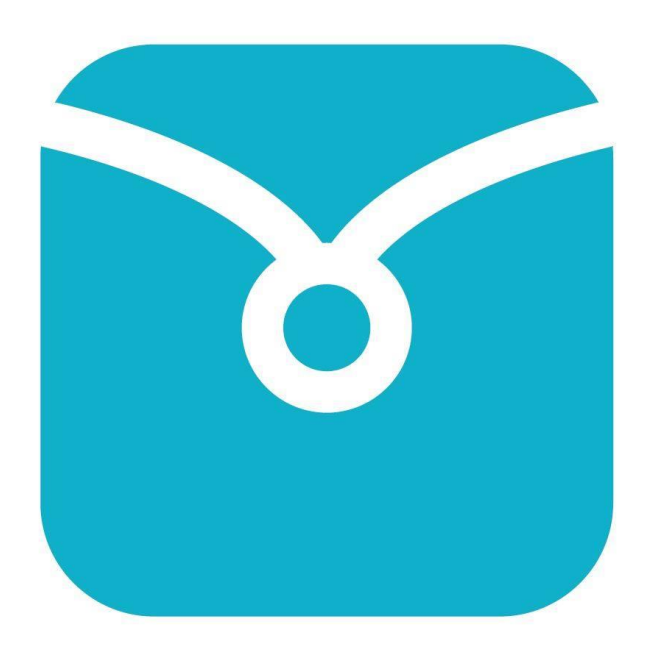